# **EINFÜHRUNG**

Willkommen beim Benutzerhandbuch für die LaCie d2 Thunderbolt™ 2. Die Datenträger der Thunderbolt 2 von LaCie bieten eine Datenübertragungsrate von bis zu 20 GBit/s in beide Richtungen. Beim Anschließen der LaCie d2 an einen Computer, der die Thunderbolt 2-Technologie unterstützt, erreichen Sie ultimative Leistung beim Bearbeiten von 4K-Videos und Grafiken. Die LaCie d2 eignet sich insbesondere für professionelle Editoren, Fotografen und Grafiker, die im Büro und im Einsatz außergewöhnliche Leistungen erwarten.

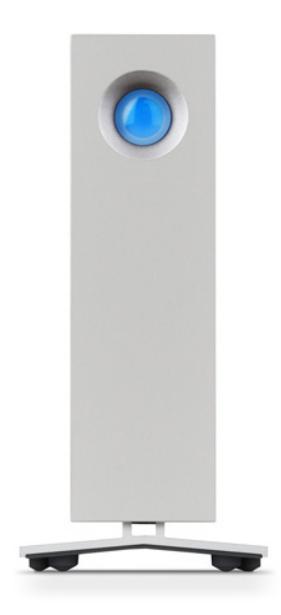

Die LaCie d2 bietet zudem einen USB 3.0-Anschluss. Beim Anschließen an einen Computer mit einem USB 3.0-Anschluss können Übertragungsraten von bis zu 5 GBit/s erreicht werden. Dank seiner Rückwärtskompatibilität bietet Ihnen der USB 3.0-Anschluss universelle Konnektivität bei Computern, die über einen USB 2.0-Anschluss verfügen.

Dieses Handbuch führt Sie durch den Vorgang zum Anschließen Ihres LaCie d2-Produktes und erläutert dessen Funktionsweise. Antworten auf Fragen zur Installation oder Verwendung finden Sie auf der Seite [Hilfe](http://manuals.lacie.com/de/manuals/d2-tbt2/help).

## PACKUNGSINHALT

- LaCie d2
- Thunderbolt-Kabel
- USB 3.0-Kabel (kompatibel mit USB 2.0)
- Externes Netzteil
- Schnellstartanleitung

**Wichtige Informationen:** Bewahren Sie die Verpackung auf. Wenn die Festplatte repariert oder gewartet werden muss, ist sie in der Originalverpackung einzusenden.

## Softwarepaket

Während der Installation haben Sie die Möglichkeit, die folgenden Softwareprogramme zu installieren:

- Intego® Backup Assistant (Mac®)
- LaCie Genie® Timeline (Windows®)
- LaCie Private-Public (schützt Daten mit AES 256-bit Verschlüsselung)

## MINDESTSYSTEMANFORDERUNGEN

### Anschlüsse

Sie können das LaCie-Gerät mit einem Computer über einen Thunderbolt-, Thunderbolt 2-, USB 2.0- oder USB 3.0-Anschluss verbinden.

### Betriebssystem

#### Thunderbolt 2

■ macOS® 10.9 oder höher

#### USB 3.0

- macOS® 10.9 oder höher
- Windows® 7 oder höher

### Freie Festplattenkapazität (Minimum)

■ 600 MB (empfohlen)

# ANSICHTEN DES FESTPLATTENGEHÄUSES

## Vorderansicht

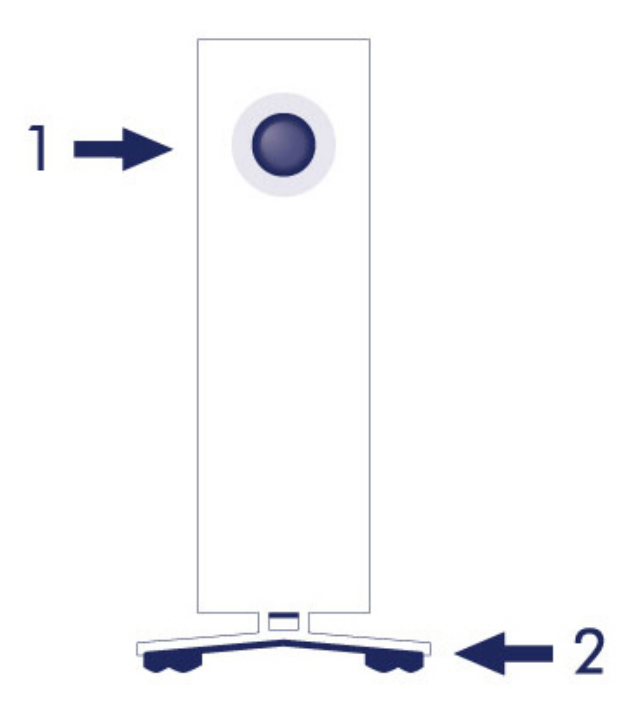

1. Festplattenstatus-LED

2. Vibrationsdämpfende Gummifüße

## Rückansicht

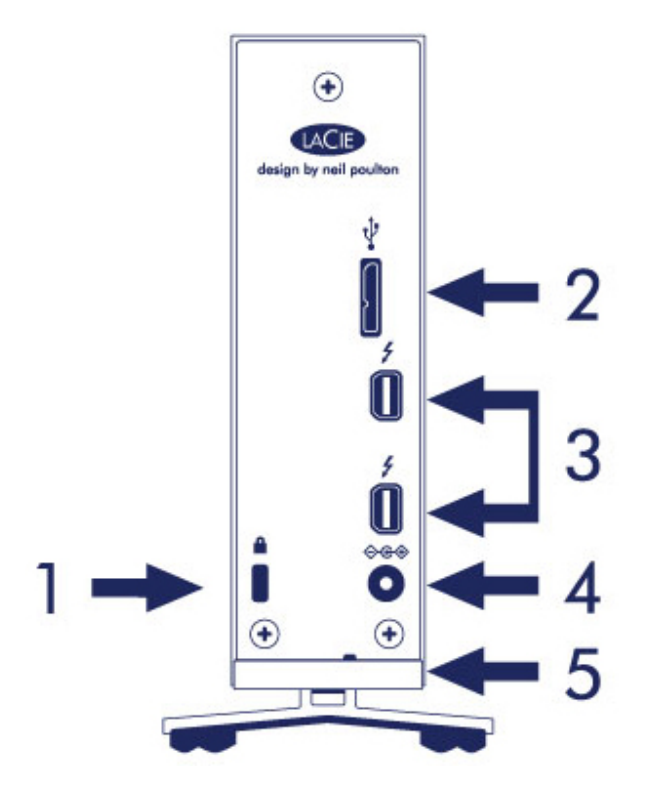

- 1. Kensington® Sicherungsvorkehrung
- 2. USB 3.0-Anschluss
- 3. Thunderbolt 2-Anschlüsse (x 2)
- 4. Stromkabelanschluss
- 5. Integriertes Kabelschloss

# TECHNISCHE DATEN

### Netzteil

100–240 V; 50/60 Hz; 48 W

## Abmessungen

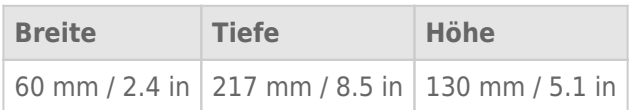

## Gewicht

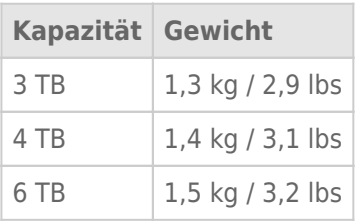

## AUFSTELLEN UND STAPELN

Stellen Sie die LaCie d2 stets auf eine flache, ebene Oberfläche, die nicht durch die Wärmeabgabe beeinträchtigt wird und einen Luftstrom um das professionelle Festplattengehäuse möglich macht. Für eine korrekte Wärmeableitung ist die LaCie d2 so entworfen, dass sie auf ihrem Ständer stehen kann. Legen Sie das Gehäuse KEINESFALLS auf die Seite, wenn es eingeschaltet ist.

Die LaCie d2 kann nicht gestapelt werden. Dies stellt ein großes Risiko dar. Stapeln Sie KEINESFALLS andere Festplatten, Gehäuse oder Geräte auf der LaCie d2.

Die Garantie für Ihre LaCie d2 erlischt, wenn Sie:

- Das LaCie d2-Gehäuse auf ein anderes Gerät stapeln.
- Andere Festplatten, Gehäuse oder Geräte auf der LaCie d2 stapeln.